## **Tutoriel Pronote**<br> **Tutoriel Pronote**<br>
Page d'accueil de Pronote web (mode élève) **version élève**

**Etape 1** : Je vais sur le site du collège Beaussire https://beaussire.vendee.e-lyco.fr et je me connecte par **Educonnect.**

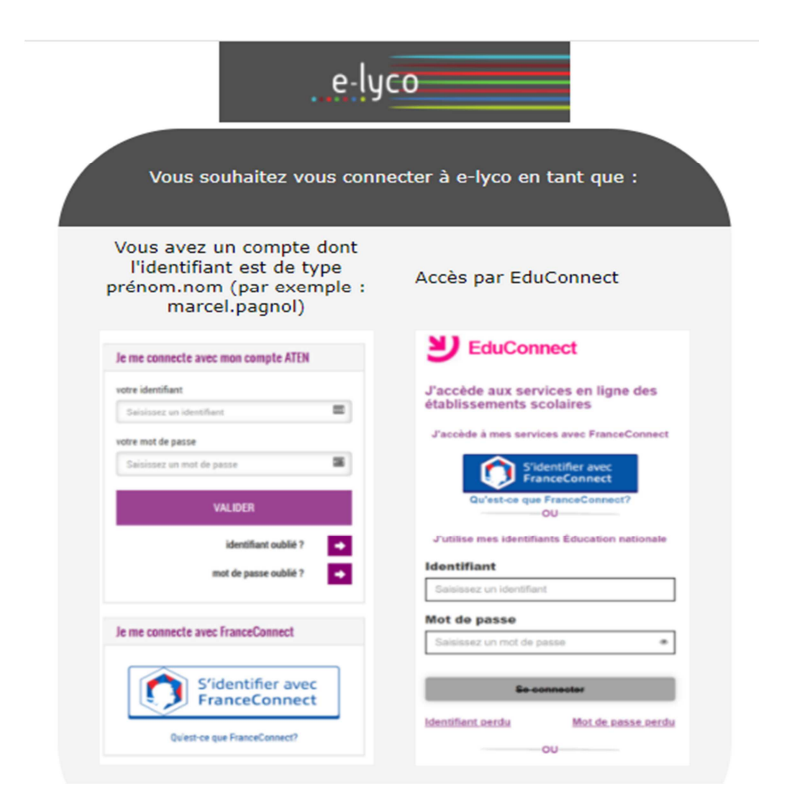

## **Etape 2** : Par la rubrique « services externes » de e-lyco, je me rends sur le site Pronote.

## $\mathsf{Etape}$  3 :

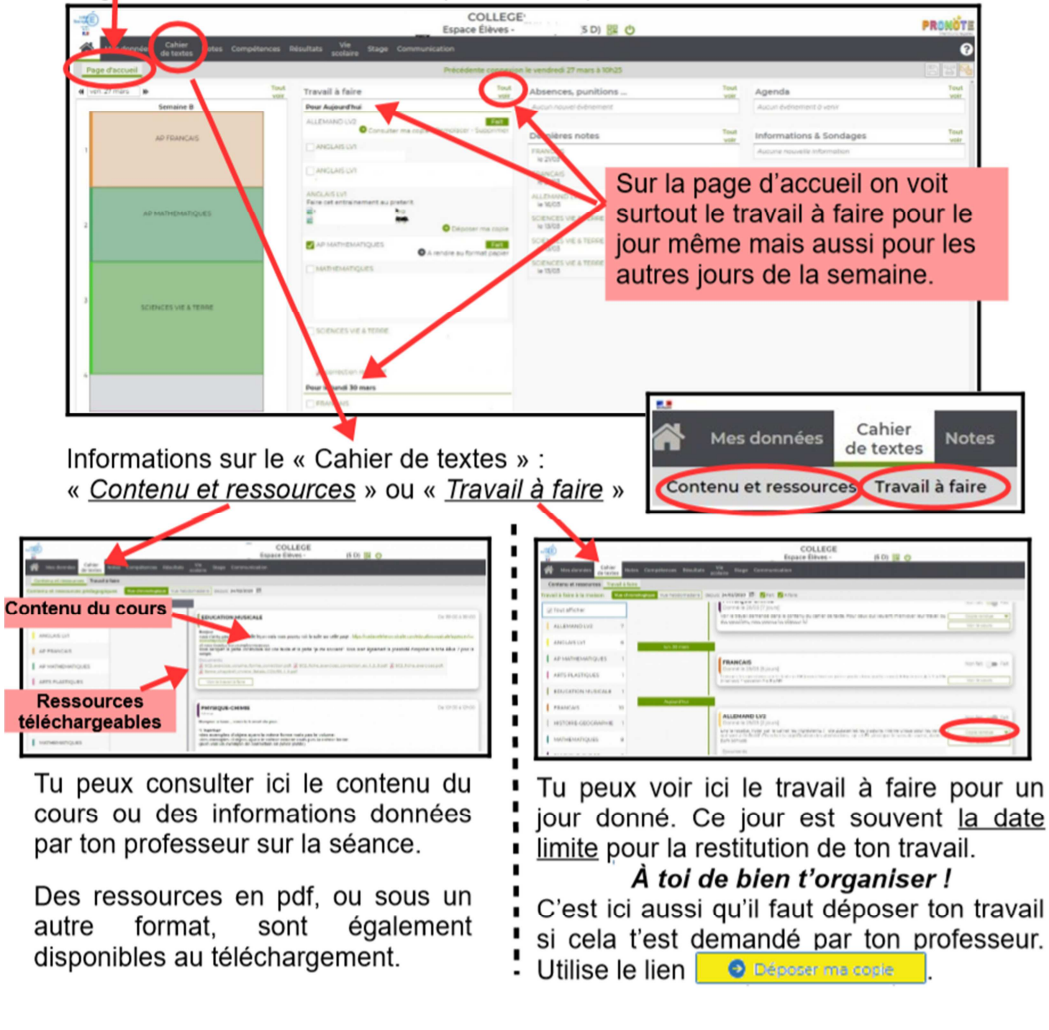

*En cas de perte des codes, si j'ai saisi une adresse mail à l'ouverture de mon compte, je peux demander une réinitialisation de l'un ou l'autre de mes codes. Je peux aussi contacter la direction du collège.*